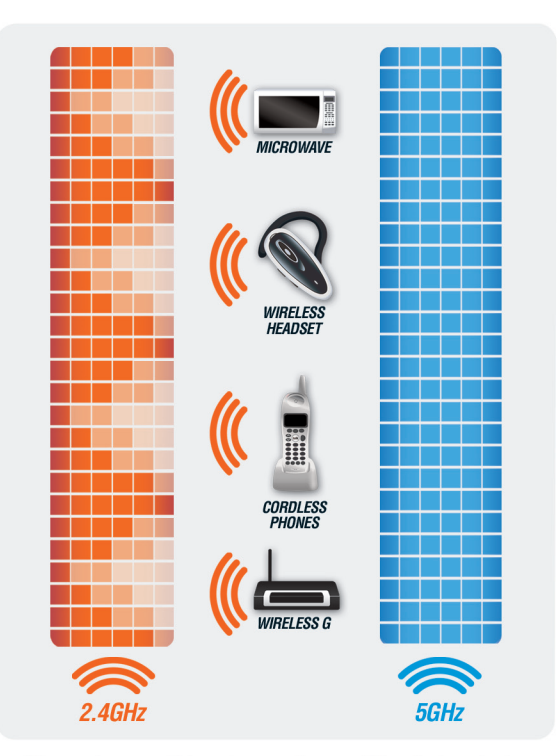

5GHz products avoid interference from 2.4GHz wireless devices

#### **WHAT IS 5GHz?**

5GHz is ideal for wirelessly streaming multiple HD videos across your network. It helps avoid interference by providing a clearer wireless band for HD signals than existing 802.11g products.

#### **WHY THE DIR-665 IS BETTER**

The D-Link Xtreme N® 450 Dual Band Gigabit Router (DIR-665) represents a breakthrough in Wireless N connectivity. The 3x3 MIMO technology in the DIR-665 uses three distinct data streams to enable extremely fast data transfer rates (up to 450Mbps<sup>1</sup>) making it ideal for streaming high bandwidth content such as HD video. When coupled with a 450Mbps Wi-Fi adapter, such as the one integrated in notebooks powered by the Intel Centrino 2 processor, the DIR-665 provides notebook users with a faster wireless experience and greater network mobility.

In addition to blazing speeds, the DIR-665 offers network flexibility - the user can set the router to work in the more common 2.4GHz Wi-Fi band or the cleaner 5GHz band, which offers less network interference. By choosing the 5GHz band, the user can utilize the power of HD Fuel® to experience smoother video streaming and online gaming.

"Maximum wireless signal rate derived from IEEE Standard 802.11 specifications. Actual data throughput will vary. Network conditions and environmental factors, including volume of network traffic, building materials and co

# D-Link *<i>A* **A A A A A A A A**  $D$ -Link **A A Q Q Q Q C**  $\boldsymbol{\omega}$ æ **D-Link**

## **INSTALLATION GUIDE**

#### **Remove Contents from the Box**

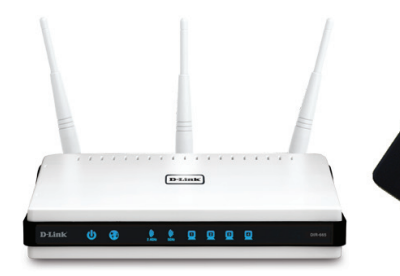

**Hardware Installation**

Power Adapter **CD-ROM** 

Please refer to the user manual on the CD-ROM and the Help section in the Storage Router's web-based management interface for

support. U.S. and Canadian customers can contact D-Link® Technical Support through our website or by phone.

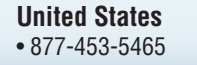

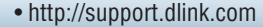

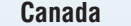

• 800-361-5265

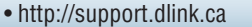

Unplug the power from your broadband modem and **1** shut down your computer.

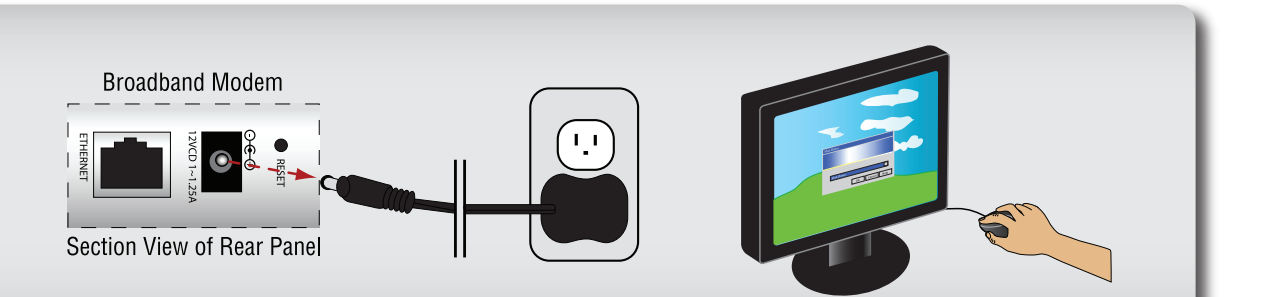

## **Getting Started**

The DIR-665 includes a Quick Router Setup Wizard CD. **Insert the CD to run the Setup Wizard to guide you quickly through the installation process.** If you would like to manually connect and configure your router, follow the steps below.

- Please configure the router with the computer that was last connected directly to your modem.
- If you were using an USB connection for Internet before using the router, then you must turn off your modem, disconnect the USB cable and connect an Ethernet cable from your modem to the Internet port on the router, and then turn the modem back on. In some cases, you may need to call your ISP to change connection types (USB to Ethernet).
- If you have DSL and are connecting via PPPoE, make sure you disable or uninstall any PPPoE software such as WinPoet, Broadjump, or Enternet 300 from your computer or you will not be able to connect to the Internet.

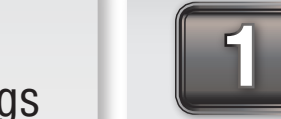

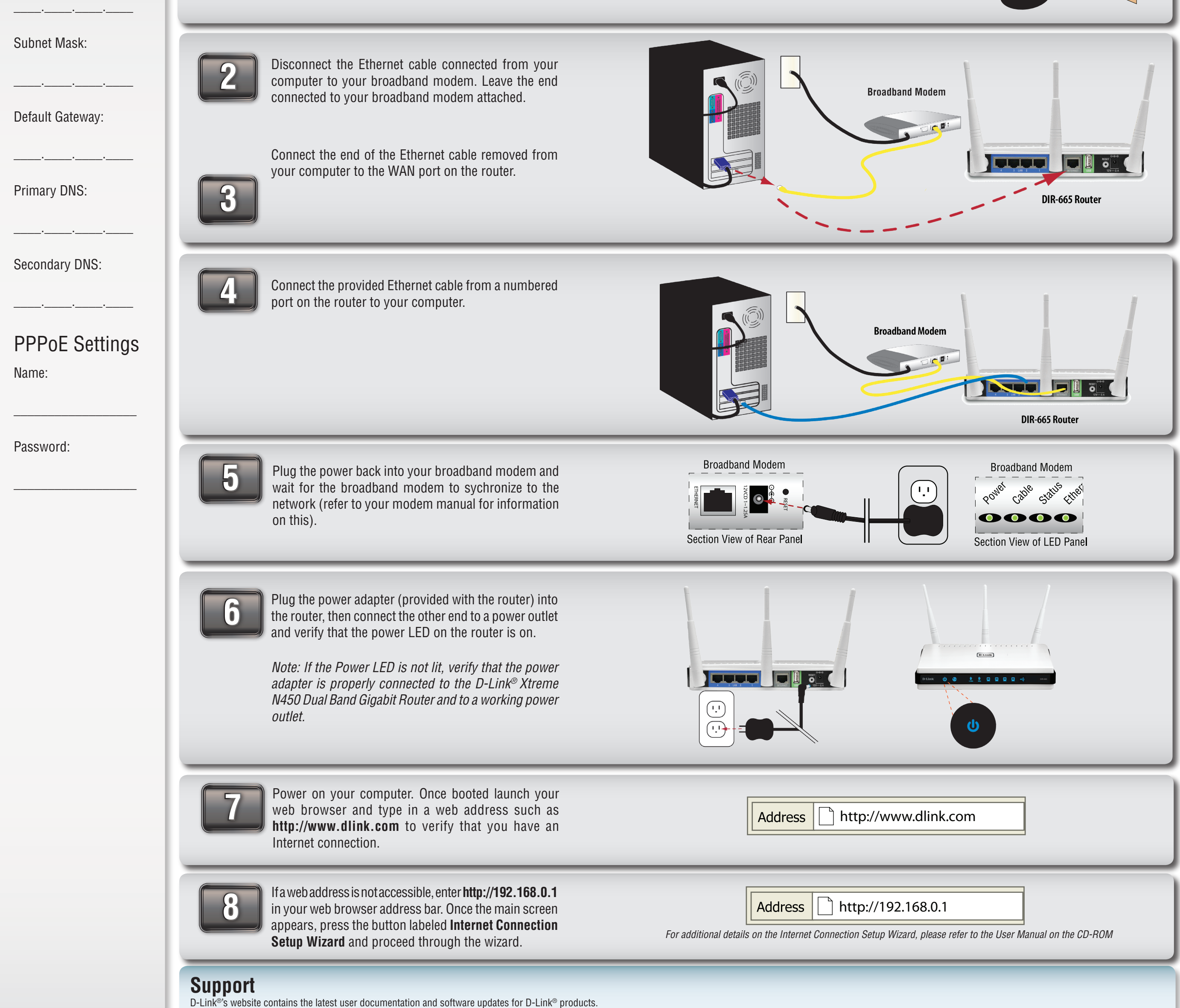

http://ducks.freedomblogging.com/2009/01/26/ducks-prospect-assaulted-again/5988/

DIR-665 Xtreme N450 Dual Band Gigabit Router

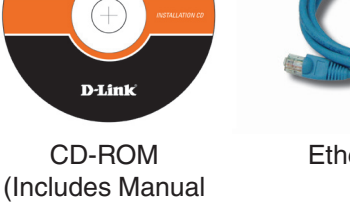

and Router Setup Wizard)

Ethernet Cable

### **Turn Your House Into the Ultimate HD Experience with 5GHz Technology**

The DIR-665 utilizes the 5GHz band. This is the best technology available for wirelessly streaming multiple HD videos accross your network. It achieves this by operating in a clear wireless band to avoid interference that may slow down and limit the range of current wireless technologies like 802.11g. HD Fuel has been added to help prioritize your bandwidth for your networking needs to help stream your movies and video games smoothly. Combined with the clarity of the 5GHz wireless band and our advanced intelligent QoS engine helps to create the finest HD streaming media experience.

TCP/IP Settings IP Address:

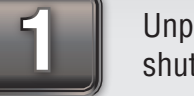